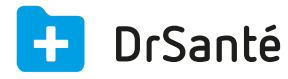

# Liste non exhaustive des conventions (pour signature)

#### **Signer une convention avec une mutuelle à gestion séparée**

Il faut contacter la mutuelle en demandant l'envoi d'un dossier pour établir une convention pour travailler avec DrSanté version 1.40 ou aller sur le site internet de la mutuelle pour le télécharger. Une fois le dossier renseigné et renvoyé à la mutuelle, il faut importer la convention dans DrSanté.

### **Signer avec ACTIL**

- Connectez-vous sur le *[site de Actil](http://www.actil.com/)*
- Remplissez la fiche de renseignements afin d'obtenir les conventions à signer

#### $\overline{z}$ **Signer avec ALMERYS**

Pour obtenir les conventions pour Almerys, vous pouvez les contacter par email. Envoyez un e-mail à l'adresse *[contact@almerys.com](mailto:contact@almerys.com)*

Dans le mail indiquez :

- le désir d'obtenir la convention
- votre numéro Adeli et/ou RPPS

### **Signer avec EOVI**

- Connectez-vous sur le *[site de Eovi](http://www.eovi-mcd.fr/)*
- Remplissez le formulaire pour obtenir le fichier normé.

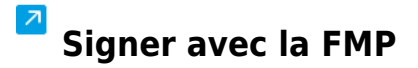

• Connectez-vous sur le *[site de la FMP](http://www.fmp-tiersante.fr/professionnels/medecine_liberale.php)*

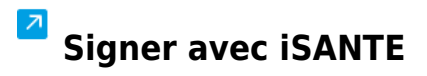

• Connectez-vous sur le *[site de iSanté](https://www.tp-isante.fr/Espace-PS/Demande-Conventionnement.aspx)*

#### $|z|$ **Signer avec MUT'SANTE**

- Connectez-vous sur le *[site de Mut'Santé](http://www.mutsante.fr/)*
- Vous arriverez sur le formulaire d'adhésion au dispositif Mut'Santé
- Imprimez le formulaire

• Une fois rempli, retournez le accompagné de votre RIB par courrier à :

Mut' Santé

TSA 92001

Clermont Ferrand Cedex 2

#### ou par fax au 04 73 42 73 77.

#### $\vert$   $\vert$ **Signer avec la Mutualité Française**

- Connectez-vous sur le *[site de la Mutualité Française](http://www.mutualite.fr/)*
- Sélectionnez la région de résidence de votre patient.
- Dans la zone « Trouver une mutuelle », sélectionnez le département (par exemple) > « Valider »
- L'écran affiche une liste de mutuelles dans le département sélectionné.

Pour obtenir la convention, il vous suffit de contacter la mutuelle ou vous connecter à leur site internet.

# **Signer avec SP SANTE**

• Connectez-vous sur le *[site de SP Santé](https://www.spsante.fr/professionnels-de-sante/demande-d-adhesion)*

## **Signer avec VIAMEDIS**

- Connectez-vous sur le *[site de Viamedis](https://www.viamedis.net/ViamedisNet/page/accueil/index)*
- Puis remplir le formulaire